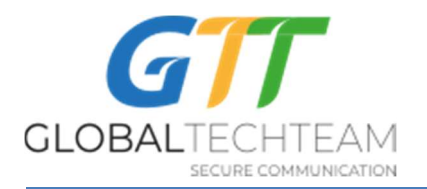

## Setup Shadow Socks Mobile VPN - iDevices

\_\_\_\_\_\_\_\_\_\_\_\_\_\_\_\_\_\_\_\_\_\_\_\_\_\_\_\_\_\_\_\_\_\_\_\_\_\_\_\_\_\_\_\_

From your AppStore Store, download the Waterdrop-Shadowsocks client for iOS. It has an icon that looks like this:

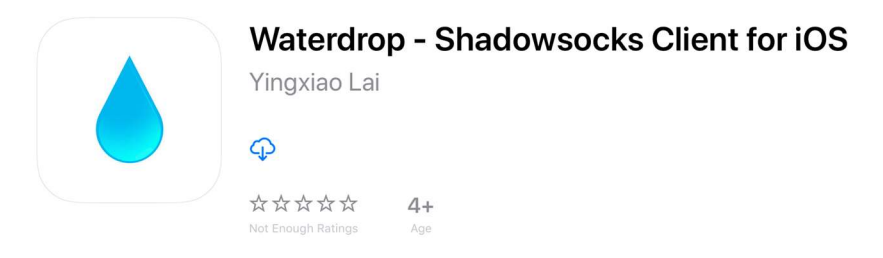

Once installed on your iDevice, open up Waterdrop app.

1. Click on "+" sign (in the red circle on the picture):

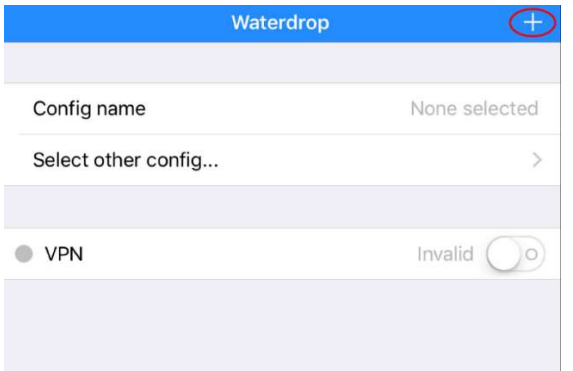

2. For the "Remarks" add:

## LosAngles-SS1.US

3. For the "Server" add:

## 107.181.166.116

4. For "Port" add the port you have received from helpdesk@gtt.tools (If you have not have this information it can be obtained by writing to helpdesk@gtt.tools)

Revision 1.0 **November 29, 2017** Copyright 2017, GTT

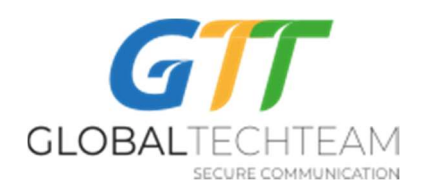

- 5. For "Password" add the password you have received from helpdesk@gtt.tools (If you have not have this information it can be obtained by writing to helpdesk@gtt.tools)
- 6. For "Encryption" leave AES-256-CFB

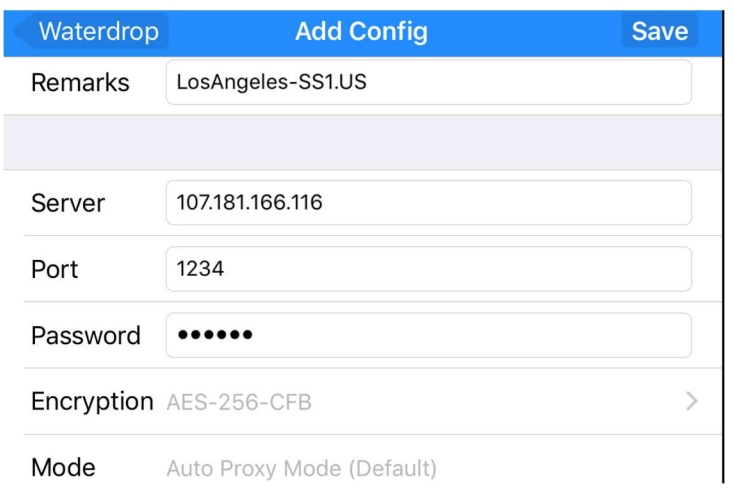

- 7. Once you finish setting up this server click on "Save" button.
- 8. Click on "Allow" on the new window that will popup:

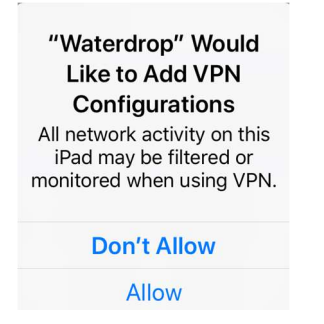

9. Slide "Connection" bar (in the red circle on the picture) in order to connect:

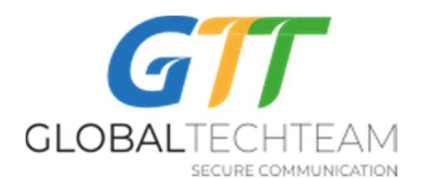

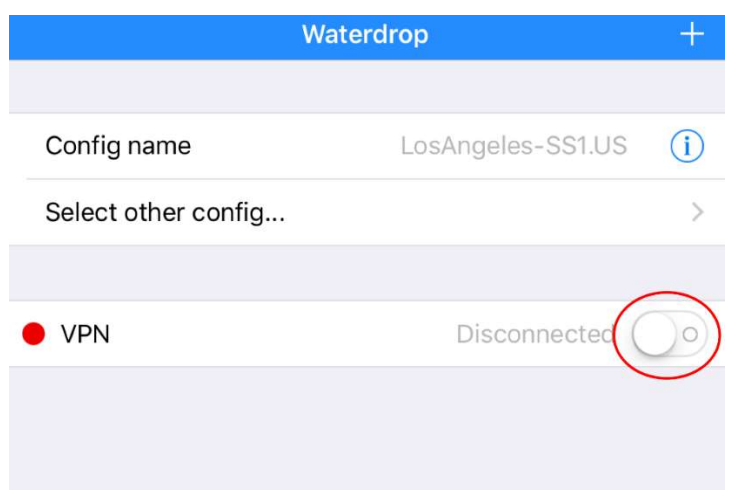

10. Once you successfully connect you will get "VPN" sign on the top left corner of your iDevice:

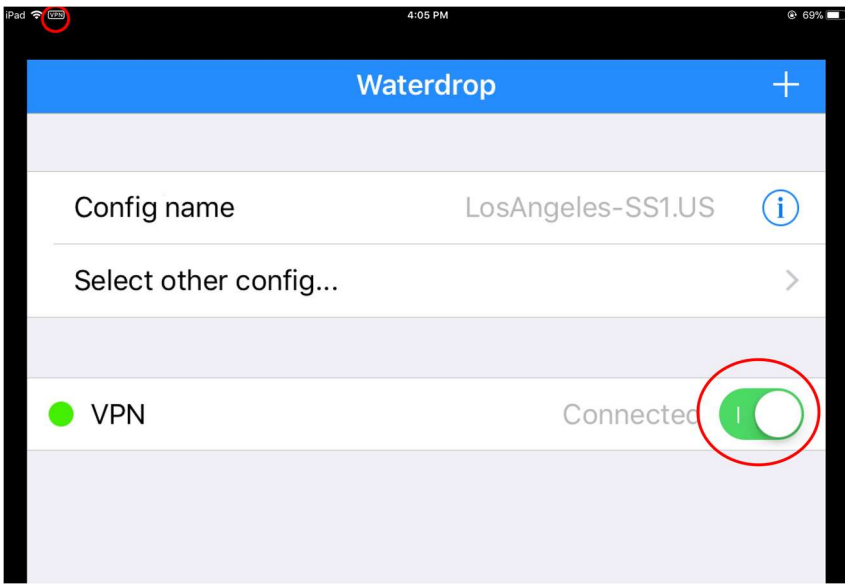

11. Slide "Connection" bar back in order to stop VPN.

Check that you actually are connected by browsing to: https://globaltech.team/vpncheck.php

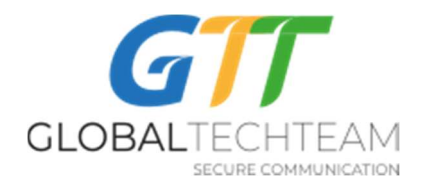

You can also add our other Shadow Socks servers:

NewYork-SS1.US server Address: 192.3.32.130

Hetzner2-SS1.Germany server Address: 136.243.230.186

London-SS1.UK server Address: 185.157.233.49

London3-SS1.UK server Address: 103.219.22.22

SanJose2-SS1.US server Address: 209.141.60.32

Seattle2-SS1.US server Address: 23.226.231.190

Nevada1-SS1.US server Address: 209.141.55.192

Montreal3-SS1.Canada server Address: 158.69.196.42

NewYork6-SS1.US server Address: 162.220.241.62

In general, you should setup and use the servers that are geographically closest to you as that will provide you the best internet speeds. If you are in Asia or South America, use the west coast US servers. For Europe and Africa users, connect to the Europe or east coast US servers. However, you are welcome to connect to whichever one provides you with the best and fastest connection for you.

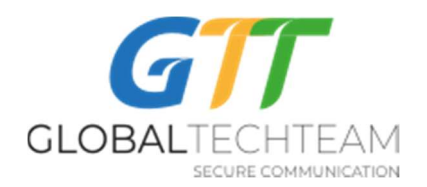

If you need any help please contact to:

E-mail: helpdesk@gtt.tools

Skype: helpdesk@gtt.tools